#### FOWER<sup>®</sup>富士薬品支援サービス

## 一括処理 インポート(商品画像)

#### 概要

商品画像を一括でインポートします。

インポートした商品情報は富士薬品の店 POWER へ直接反映します。

## 起動方法

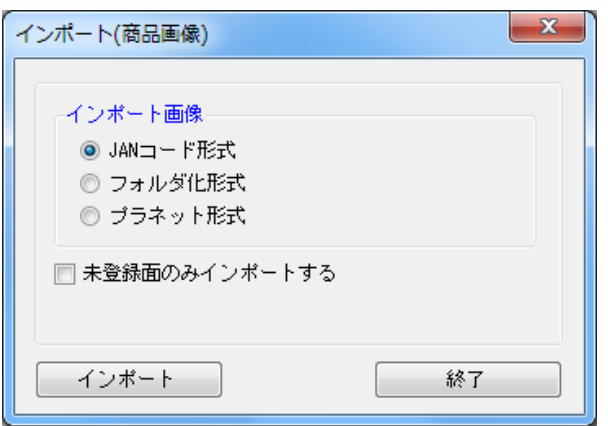

# ■操作方法

1.インポート画像より形式を選択します。

JAN コード形式・・・「JAN コード」、「JAN コード+\_+面番号」のファイル名で保存された画像を登録する場合に使用

 フォルダ形式 ・・・13 桁 JAN コードの前 7 桁をフォルダー名、残りの 6 桁コード+\_+面番号のファイル名で保存された 画像を登録する場合に使用

プラネット形式・・・プラネット形式で出力された画像を登録する場合に使用

2.未登録面だけ登録したい場合には「未登録面のみインポートする」を有効にします。

無効の場合には登録済の面に対しての更新も行なわれます。

3.インポートをクリックします。

4.商品画像の保存先を選択して実行します。

## 特記事項

※インポート可能な形式は [bmp] [jpg] [jpeg] [png] [gif] 形式です。 ※面番号は以下のようになります。 正面:1 上面:2 側面:3 横正面:4 横上面:5 横側面:6 カタログ:19